### **INHALT**

Einführung + Spielerklärung Technische Hinweise **Vollversion** 

### **INHALT**

Einführung - Spielerklärung Was ist zu tun? **Bedienung** Anzeigen Kontrollelemente **Spezialsteine Strategien** Technische Hinweise **Vollversion** 

### **EINFÜHRUNG**

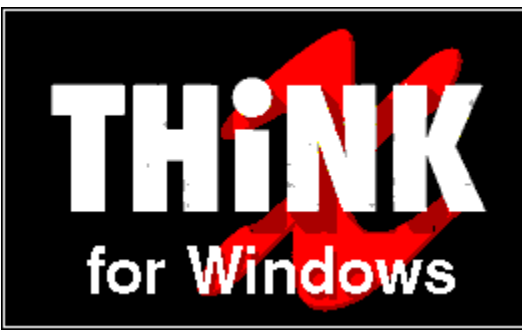

**THiNK-X** ist ein Denkspiel mit einfachen Regeln und einfacher Bedienung. Eigentlich können Sie, nachdem Sie die ersten Grundregeln kennen, sofort zum Spielen beginnen. Denn es kann durchaus Spaß bereiten, die tieferen Geheimnisse auf eigene Faust zu erforschen und kennenzulernen.

Im Verlauf des Spiels werden Sie Spezialsteinen begegnen, die alle ihre Nachteile, aber auch Vorteile haben. Je besser Sie die Eigenschaften der Spezialsteine kennen und nutzen, desto leichter werden Sie auch schwierige Level lösen können. Für den Anfang empfehlen wir Ihnen, daß Sie mit dem leichtesten Schwierigkeitsgrad beginnen, da in dieser Spielstufe die Spezialsteine und auch verschiedene Lösungsstrategien vorgestellt werden.

Auch wenn es bei manch schwierigem Level auf den ersten Blick nicht so erscheinen mag - ALLE Level sind lösbar, sogar auf mehrere Arten. Denken Sie daran, daß bei manchen Level gerade der erste Zug sehr entscheidend sein kann. Als besondere Herausforderung empfehlen wir die letzte Schwierigkeitsstufe, die mit einem leicht veränderten Prinzip aufwartet, daß Ihre bis dahin bereits erworbenen Lösungsstrategien über den Haufen werfen wird.

Punkto Musik haben wir uns bemüht, für viele Geschmäcker zu sorgen. Sie können Ihre persönliche Hintergrundmusik aus verschiedenen Stilrichtungen auswählen, oder auch die Musik ganz abschalten.

Der Worte sind genug gewechselt, laßt Taten folgen. In diesem Sinne wünschen wir Ihnen *viel Spaß beim Grübeln!*

### **WAS IST ZU TUN?**

Ihre Aufgabe ist es, vor Ablauf einer vorgegebenen Zeit alle Spielsteine verschwinden zu lassen. Welche und wieviele Spielsteine in einem Level vorhanden sind, ersehen Sie aus der Anzeige über dem Spielfeld.

Spielsteine verschwinden, wenn Sie einen gleichen Spielstein berühren. Dadurch können auch mehrere Spielsteine auf einmal verschwinden. Es ist egal, ob die Berührung am Boden oder in der Luft stattfindet.

Spielsteine können nur nach links oder rechts bewegt werden. Hat ein Spielstein keinen Boden unter den Füßen, so fällt er und fällt er und ... und dummerweise können Sie einen Spielstein nicht mehr nach oben bewegen. Das einzige Mittel, einen Spielstein wieder nach oben zu bewegen ist der Elevator.

Spielsteine, die von einem Shooter oder einem Elemental zerstört worden sind, gelten nicht als verschwunden!!! Denn das wäre dann doch etwas zu einfach. Gehen Sie diesen lästigen Zeitgenossen daher möglichst aus dem Weg.

#### *HINWEIS:*

Ist ein Spielstein von einem Shooter oder Elemental zerstört worden, so können Sie den Level nicht mehr lösen, ohne daß Sie den Ausgangszustand des Levels wiederherstellen!

**Siehe auch: Strategien** 

### **BEDIENUNG**

**THiNK-X** bedienen Sie komplett mit der Maus, Sie brauchen keine Tastenkürzel oder sonstiges!

Um einen Spielstein zu bewegen, müssen Sie ihn zuerst auswählen. Klicken Sie dafür mit der Maus auf den gewünschten Spielstein. Der gewählte Spielstein wird nun blinken, als Zeichen daß er der momentan aktive Spielstein ist. Es ist nicht möglich, einen Spielstein auszuwählen, der zur Zeit nicht bewegt werden kann (zum Beispiel, weil er zwischen zwei anderen Spielsteinen eingesperrt ist).

Ist ein Spielstein ausgewählt, so klicken Sie einfach auf das Feld, zu dem er sich hinbewegen soll. Sie können aber nur freie Felder als Zielfelder bestimmen. Es ist aber nicht nötig, daß Sie ein Feld auf gleicher Höhe mit dem Spielstein anklicken.

Ein Spielstein wird sich immer so weit in Richtung des Zielfeldes bewegen, bis er entweder durch ein Hindernis gestoppt wird, durch Berührung mit einem gleichen Spielstein verschwindet, oder hinabfällt.

Ein ausgewählter Spielstein bleibt solange aktiv, bis Sie einen anderen Spielstein auswählen oder der aktive Spielstein verschwindet oder zerstört wird.

*Beispiele: (»Z« bezeichnet das angeklickte Zielfeld)* Zielfeld auf gleicher Höhe auswählen:

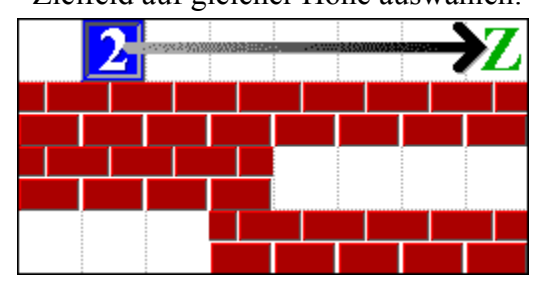

Zielfeld nicht auf gleicher Höhe auswählen:

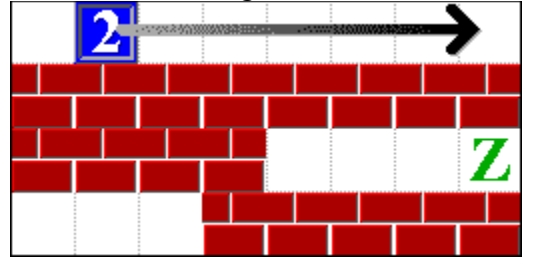

Spielstein wird durch Hindernis auf Weg zum Zielfeld gestoppt.

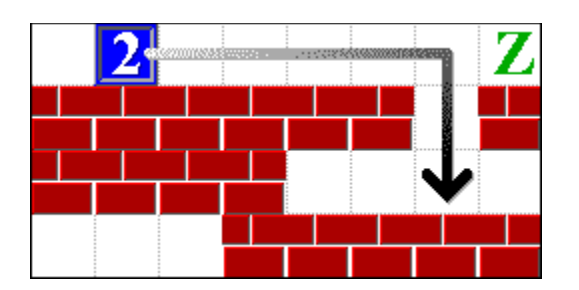

**Siehe auch:** Kontrollelemente **Strategien** 

### **KONTROLLELEMENTE**

Neuen Level auswählen (NEW LEVEL) Ausgangszustand wiederherstellen (REBUILD) Musik- und Soundeffekte (OPTIONS) Spezialsteine ansehen (OVERVIEW) Hilfe starten (HELP) Spiel beenden (EXIT) Level abbrechen **Schwierigkeitsgrade** 

### **SPEZIALSTEINE**

Spezialsteine spielen in vielen Level eine entscheidende Rolle. Sie haben dabei ein sehr zwiespältiges Auftreten. Denn manchmal behindern sie bei der Lösung, manchmal sind sie für die Lösung eines Level sehr hilfreich.

Sie sollten deshalb die Eigenheiten der verschiedenen Spezialsteine kennenlernen, ihre Vorzüge nutzen und sich vor ihren Gefahren hüten.

Da es sechs verschiedene Schwierigkeitsgrade mit dazugehörigen Grafiken gibt, sehen auch die Spezialsteine immer etwas anders aus. Um böse Überraschungen zu vermeiden, sollten Sie sich bei der Wahl einer neuen Schwierigkeitsstufe die Spezialsteine ansehen.

Marplot **Weaky** Bridge **Elemental** Shooter Wanderer **Timebomb** Elevator **Schalter** 

### **Siehe auch:**

Spezialsteine ansehen

### **STRATEGIEN**

Auf die meisten Tricks und Strategien sollten Sie im Laufe des Spiels von selbst kommen. Einige wichtige Tips wollen wir Ihnen aber nicht vorenthalten.

### **Drillinge verschwinden lassen:**

Zwei Steine zur Berührung bringen ist nicht schwer. Drei Spielsteine gleichzeitig berühren lassen, das ist schon etwas kniffliger, aber deswegen noch lange nicht kompliziert. Es gibt eigentlich nur zwei Ausgangsstellungen (mit ihren Spiegelbildern), wobei die zweite Ausgangstellung aber öfters variiert werden kann. Hier einige Varianten der Ausgangsstellungen.

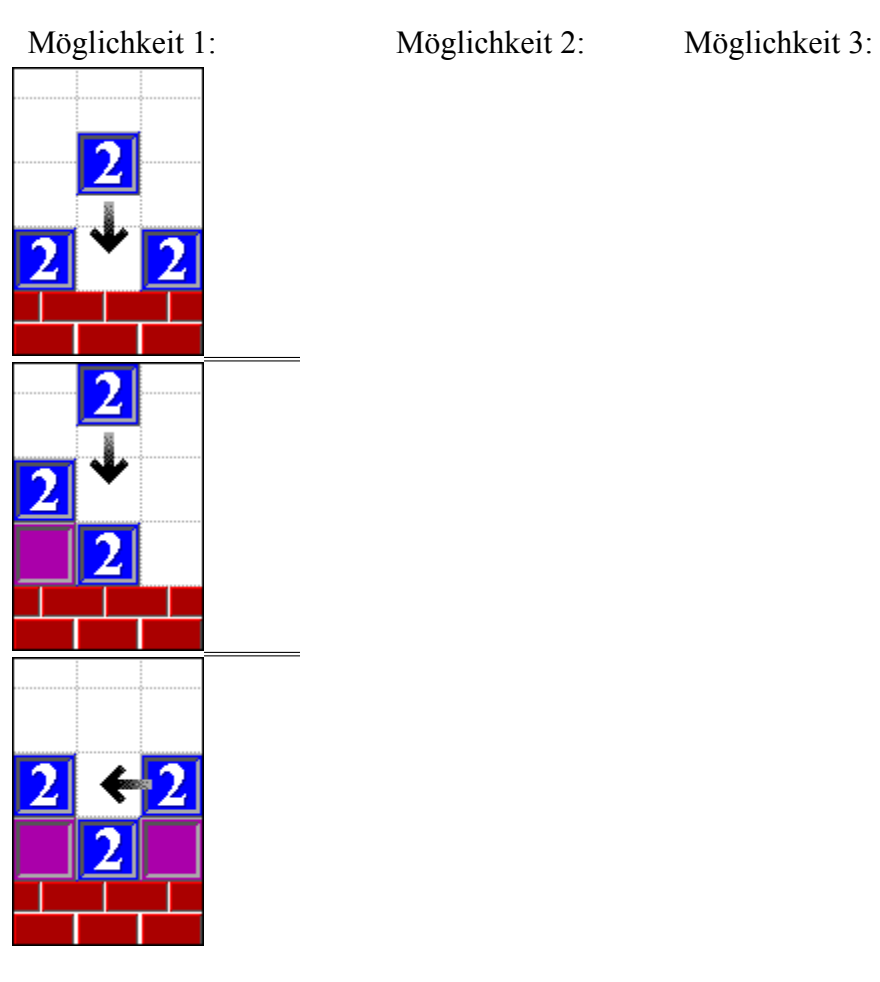

Möglichkeit 4:

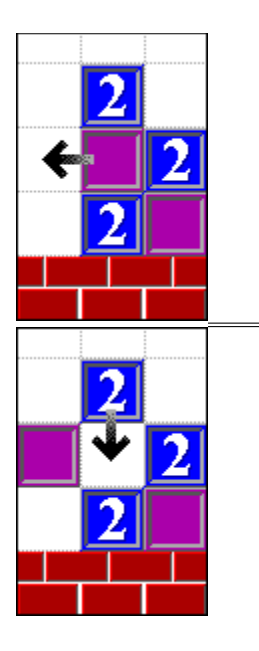

### **Zwillinge möglichst lange aufheben:**

Die Schwierigkeit sind fast immer die Drillinge, Zwillinge verschwinden einfacher (nicht immer!). Da Zwillinge oft zum Verschwinden von Drillingen gebraucht werden (siehe oben), sollte man sie so lange wie möglich aufheben.

#### **Kettenreaktionen einplanen:**

Sind viele Spielsteine übereinander gestapelt, so kann das Bewegen eines Spielsteins eine wahre Kettenreaktion auslösen. Das dabei oft nicht gerade erwünschte Ergebnisse herauskommen, versteht sich von selbst.

Eine kontrollierte Kettenreaktion, wo Sie durch das Bewegen eines Spielsteins gleich mehrere Zwillinge und Drillinge verschwinden lassen, gehört zu den schönsten Momenten von **THiNK-X**.

### **Bridges blockieren:**

Bridges bestehen aus zwei gegenüberliegenden Bauteilen. Ist zwischen zwei Bauteilen ein Hindernis (zum Beispiel ein Marplot ), so öffnet sich die Bridge zwar bis zum Hindernis, bleibt dann aber solange geöffnet, bis der Weg zum rechten Bauteil frei wird! Vorsicht: Eventuell können Sie durch Unachtsamkeit damit einen Spielstein unwiederbringlich blockieren! Diese Eigenschaft kann man in manchen Level sehr gut für eigene Zwecke ausnutzen. Dadurch kann sich ein fester Untergrund ergeben, auf den man aufbauen kann.

#### **Shooter blockieren:**

Shooter sind gefährlich und sehr lästig. Man kann Sie aber des öfteren mit Marplots sehr einfach blockieren, weil Marplots ja gegen Shooter immun sind.

#### **Weakies austricksen:**

Man kann Weakies etwas austricksen. Sie brauchen nämlich einige Zeit zum Selbstzerstören. Ist man daher schnell genug, so ist es durchaus möglich, einen Spielstein in »zweiter Reihe« über einen auf einem Weaky stehenden Spielstein zu bewegen. Bis der Weaky endlich zerstört ist, ist

der oberste Spielstein schon lange auf der rettenden anderen Seite.

### **TECHNISCHE HINWEISE**

#### **Alle Anwendungen vor dem Start schließen**

Schließen Sie alle Anwendungen, bevor Sie **THiNK-X** starten! Dadurch ermöglichen Sie dem Spiel, soviel Speicher wie möglich anzufordern, um in entsprechender Geschwindigkeit ablaufen zu können.

#### **Grafikmodus**

Wählen Sie einen Grafikmodus mit mindestens 256 Farben und einer Minimalauflösung von 640 x 480 Pixeln.

Wir empfehlen eine Auflösung von 640 x 480 Pixeln mit 256 Farben.

### **Windows ohne Netzwerk betreiben**

Vor allem bei Computern mit 486-Prozessoren empfehlen wir, daß Sie Windows nicht im Netzwerk betreiben, um die maximale Spielgeschwindigkeit zu erreichen.

Windows für Workgroups starten Sie ohne Netzwerk, indem Sie auf DOS-Ebene »WIN /N« eingeben.

#### **Probleme mit Musik und Soundeffekten**

Unter Umständen kann es Probleme beim Abspielen der Hintergrundmusik und/oder den Soundeffekten geben, wenn Sie für Ihre Soundkarte veraltete Soundtreiber installiert haben.

Neue Treiber erhalten Sie am einfachsten über die Mailbox des Herstellers oder auf Anfrage bei Ihrem Händler.

Wie Sie neue Treiber installieren, entnehmen Sie bitte Ihrem Windows-Handbuch.

### **VOLLVERSION**

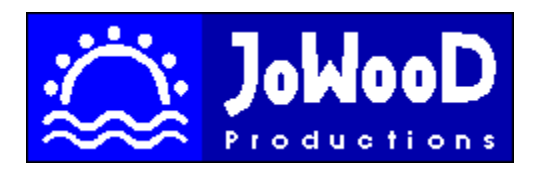

### **Die Vollversion bietet folgende zusätzliche Features:**

- 168 Level (6 Schwierigkeitsstufen zu je 28 Level)
- 21 Musikstücke (7 Musikstile zu je drei Songs)
- Musikstile und Soundeffekte nach Belieben einstellbar
- Automatische Speicherfunktion des zuletzt gespielten Levels
- Hotline-Unterstützung

### **Und das alles zum unglaublich günstigen Preis!**

Fragen Sie Ihren bevorzugten Händler nach der Vollversion.

### **MARPLOT (Störenfried)**

Der Marplot läßt sich als einziger Spezialstein wie ein Spielstein verschieben!

Sein größter Vorteil ist, daß er gegen Shooter immun ist. Man kann ihn also sehr gut benutzen, um lästige Shooter zu blockieren.

Auch kleinere Gruben kann man bestens mit dem Marplot ausfüllen, und so die Grube für einen Spielstein passierbar machen.

Marplots müssen sich - wie Spielsteine - in acht vor den Elementals nehmen, da sie gegen diese nicht immun sind, und eine Berührung tragische Konsequenzen hat.

Sie sind oft für die Lösung eines Levels sehr hilfreich, oft aber auch nur lästig und dumm im Weg herumstehend - vor allem, wenn sie in Massen auftreten.

### **WEAKY (Schwächling)**

Der Weaky ist ein etwas unangenehmer Zeitgenosse. Wie man unschwer aus seinem Namen erkennen kann, ist er schwächlich gebaut. Das heißt, er kann nur maximal einen Spielstein (oder Marplot) tragen. Bei höherer Belastung gibt er ächzend seinen Geist auf. Und das heißt dann auch für die Spielsteine auf ihm: Ab in den Abgrund (wehe, wenn dann ein Elemental darunter ist).

#### *HINWEIS:*

Man kann Weakies etwas austricksen. Sie brauchen nämlich einige Zeit zum Selbstzerstören. Ist man daher schnell genug, so ist es durchaus möglich, einen Spielstein in »zweiter Reihe« über einen auf einem Weaky stehenden Spielstein zu bewegen. Bis der Weaky endlich zerstört ist, ist der oberste Spielstein schon lange auf der rettenden anderen Seite.

### **BRIDGE (Brücke)**

Bridges werden im Laufe der Zeit sicher zu Ihren Lieblingsspezialsteinen gehören. Sie haben nämlich kaum negative Effekte.

Mit ihrer Hilfe können schwindelerregende Abgründe relativ sicher überquert werden vorausgesetzt man ist schnell genug. Denn Bridges sind leider nicht immer benutzbar. Sie öffnen und schließen sich in periodischen Intervallen, und diese sind des öfteren nur sehr kurz. Es empfiehlt sich, die verschiedenen Intervalle von vorhandenen Bridges etwas zu studieren, um Überraschungen zu vermeiden. Die Intervalle sind übrigens während eines Levels immer gleichbleibend. Allerdings können verschiedene Bridges auch verschiedene Intervalle haben.

Bridges bestehen aus zwei gegenüberliegenden Bauteilen. Ist zwischen zwei Bauteilen ein Hindernis (zum Beispiel ein Marplot ), so öffnet sich die Bridge zwar bis zum Hindernis, bleibt dann aber solange geöffnet, bis der Weg zum rechten Bauteil frei wird! Vorsicht: Eventuell können Sie durch Unachtsamkeit damit einen Spielstein unwiederbringlich blockieren!

#### *HINWEIS:*

Die Eigenschaft, daß Bridges sich erst wieder schließen, wenn kein Hindernis zwischen den Bauteilen ist, kann man in manchen Level sehr gut für eigene Zwecke ausnutzen. Dadurch kann sich ein fester Untergrund ergeben, auf den man aufbauen kann.

### **ELEMENTAL (Gefährliche Elemente)**

Sicher keine sehr beliebten Elemente, diese Elementals. Egal, ob Spielstein oder Marplot , wer mit ihnen in Berührung kommt, den ereilt ein tödliches Schicksal. Oft werden Sie Bridges oder Wanderer benutzen müssen, um einen mit Elementals verseuchten Teil überqueren zu können. Spielsteine, die durch Berührung mit einem Elemental explodieren, zählen NICHT als verschwunden!!!

Es kann aber durchaus sein, daß Sie einen Stein ins vermeintliche Verderben fallen lassen müssen. Steht nämlich ein Feld höher links und/oder rechts vom Elemental ein gleicher oder gleiche Spielsteine, so werden diese und der fallengelassene Spielstein verschwinden - bevor noch der fallengelassene Spielstein ins Feuer fällt!

#### *HINWEIS:*

Überlegen Sie doch einmal, wie Sie Elementals einsetzen können, um unliebsame und dumm im Weg herumstehende Marplots zu beseitigen. Sie werden sehen: Jedes Ding hat auch positive Seiten.

### **SHOOTER (Der Schießwütige)**

Shooter sind wahrhaft lästige Gesellen. Als einziger Spezialstein zeigt er wirklich keinerlei positive Aspekte.

Spielsteine, die einem Shooter in die Quere kommen, explodieren. Und explodierte Spielsteine gelten nicht als verschwunden!

Shooter haben - wie Bridges - periodische Aktionsintervalle. Sie schießen also in regelmäßigen Abständen. Allerdings kann jeder Shooter in einem Level einen anderen Rhythmus haben. Der Rhythmus eines bestimmten Shooters ist gleichbleibend.

Marplots haben für Shooter nur ein müdes Lächeln übrig, sie sind nämlich dagegen immun!

#### *HINWEIS:*

Da Marplots gegen Shooter immun sind, kann man mit ihnen freie Bahn für Spielsteine schaffen!

### **WANDERER (Wanderer)**

Wanderer sind sehr unstete Gesellen. Ruhelos wandern sie von einem Ort zum andern. Sie wandern nach rechts, bis an ein Hindernis stoßen, wandern dann nach links, bis sie an ein Hindernis stoßen, wandern dann ... usw. Man kann sie daher sehr gut zur Überquerung von Abgründen benutzen.

Nun kommt das große Aber: Wanderer wandern eigentlich gar nicht! Es verschwindet immer nur der letzte Wanderer in einer Kette, um am Anfang der Kette wieder aufzutauchen!!! Was passiert also mit einem Spielstein, denn Sie ahnungslos auf einen Wanderer geschoben haben. Der Spielstein bleibt an Ort und Stelle stehen, bis der Wanderer unter ihm verschwindet, tja und dann fällt der Spielstein in den Abgrund. Sie müssen also Spielsteine mit dem Wanderer mitbewegen. Das erfordert aber eine ruhige Hand und eiserne Nerven (keine Bange, alles halb so schlimm).

#### *HINWEIS:*

Auch Wanderer lassen sich austricksen. Wenn Sie nämlich einen Wanderer einsperren - das heißt, er kann sich weder nach links noch nach rechts weiterbewegen -, dann können Sie einen Spielstein unbesorgt auch am letzten Wanderer einer Kette stehenlassen. Denn kaum ist der Wanderer unter dem Spielstein verschwunden, taucht er auch schon wieder auf. Das geht so schnell, daß der Spielstein gar nicht mitbekommt, daß er eigentlich jetzt hinunterfallen hätte müssen.

### **TIMEBOMB (Zeitbombe)**

Timebombs sind eigentlich relativ harmlose Spezialsteine - es sei denn, Sie erschrecken, wenn sie explodieren.

Timebombs sind völlig harmlos, bis sie durch einen Spielstein oder Marplot aktiviert werden. Ab diesem Zeitpunkt dauert es genau 16 Sekunden bis zum großen Knall. Die Explosion schadet den Gegenständen auf einer Timebomb nicht. Allerdings ist die Timebomb dann weg, und das heißt wieder einmal: Ab in den Abgrund.

Timebombs geben glücklicherweise gut zu erkennen, wie weit fortgeschritten der Countdown bereits ist.

### **ELEVATOR (Lift)**

Der Elevator ist die einzige Möglichkeit Spielsteine oder auch Marplots in die Höhe zu befördern. Entsprechend großer Beliebtheit erfreut er sich auch.

Ein Elevator kann nur maximal einen Gegenstand befördern. Das Be- und Entladen ist nur möglich wenn der Elevator steht (aus Sicherheitsgründen). Aus eben diesen Sicherheitsgründen ist es leider verboten, Spielsteine in den Liftschacht zu werfen - und damit niemand in Versuchung kommt, ist es auch nicht möglich!

Solange der Elevator fährt, verschwindet der beförderte Spielstein nicht, auch wenn er während der Fahrt einen gleichen Spielstein berührt.

Der Elevator fährt in einem festen Intervall auf und ab. Dieses Intervall ist während des ganzen Spiels gleichbleibend.

### **SCHALTER**

Was macht ein Schalter? Er wartet und wartet und wartet, bis ihn irgendjemand betätigt. Ob das ein Spielstein oder ein Marplot ist, ist ihm völlig egal. Was er nach dem Betätigen macht, ist zwar öfters vorherzuahnen, aber nie sicher vorauszusagen!

Sie können aber davon ausgehen, daß das Betätigen eines Schalters niemals die Zerstörung eines Spielsteines zur Folge haben wird!

Schalter sind übrigens immer als Schalter erkennbar, und niemals versteckt.

### *HINWEIS:*

Kommt Ihnen ein Level unlösbar vor, so sehen Sie doch einmal nach, ob Sie nicht irgendeinen Schalter übersehen haben, der vielleicht den Lösungsweg freigibt!

### **NEUEN LEVEL AUSWÄHLEN (NEW LEVEL)**

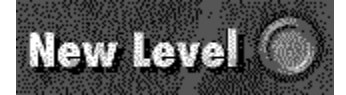

Indem Sie den »New Level«-Knopf anklicken, können Sie jederzeit - auch während eines laufenden Levels - einen neuen Level auswählen.

Es erscheint das Levelauswahlfenster, in dem Sie die nötige Auswahl treffen können.

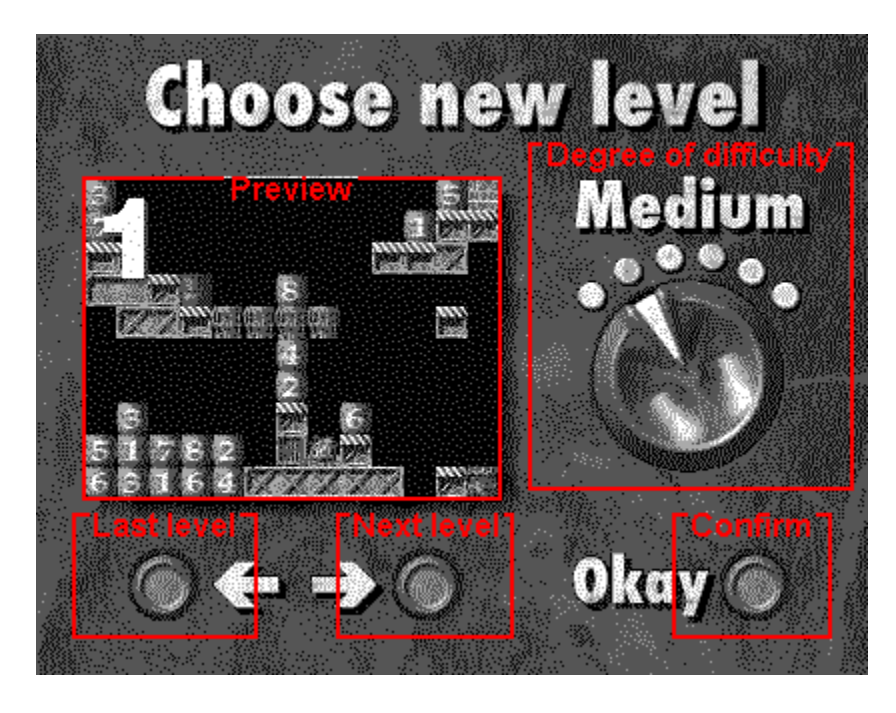

#### **Preview:**

Sie sehen eine verkleinerte Ansicht des gerade angewählten Levels. Diese soll Ihnen bei der Auswahl behilflich sein.

#### **Degree of difficulty:**

Mit diesem Drehknopf können Sie zwischen sechs verschiedenen Spielstufen (mit jeweils 28 Level) auswählen. Klicken Sie in den linken Teil des Drehknopfs, um ihn nach links zu drehen. Klicken Sie in den rechten Teil des Drehknopfs, um ihn nach rechts zu drehen. Über dem Drehknopf erscheint automatisch der Name der angewählten Spielstufe. Das Ansichtsfenster wird automatisch aktualisiert (dies kann etwas Zeit in Anspruch nehmen, weil dafür Grafikdaten von der CD nachgeladen werden müssen!).

### **Last level:**

Betätigen Sie diesen Knopf um einen Level zurückzuschalten. Das Ansichtsfenster wird dabei automatisch aktualisiert.

#### **Next level:**

Betätigen Sie diesen Knopf um einen Level vorzuschalten. Das Ansichtsfenster wird dabei automatisch aktualisiert.

#### **Confirm:**

Haben Sie einen Level nach Ihrem Geschmack gefunden, so betätigen Sie den »Okay«-Knopf. Der gewünschte Level wird gestartet.

### **AUSGANGSZUSTAND WIEDERHERSTELLEN (REBUILD)**

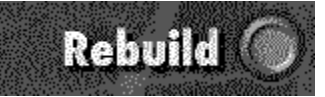

Es wird Ihnen immer wieder einmal passieren, daß Sie sich in eine ausweglose Lage manövrieren (zum Beispiel, wenn ein Spielstein von einem Shooter zerstört wird). Damit Sie nicht jedesmal wieder von vorne anfangen müssen, gibt es den »Rebuild«-Knopf. Wenn Sie diesen anklicken, wird der Ausgangszustand des Levels wiederhergestellt. Mit einer betrüblichen Ausnahme: Die Zeit läuft davon leider völlig unberührt weiter!

**Siehe auch:** Level abbrechen

### **MUSIK- UND SOUNDEFFEKTE (OPTIONS)**

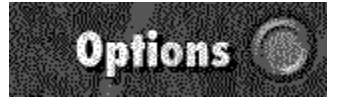

#### **Nicht verfügbar bei Demoversion!**

Wir haben uns bemüht, für viele Geschmäcker Hintergrundmusik anzubieten. Da kann es selbstverständlich durchaus passieren, daß der eine oder andere Stil so gar nicht nach Ihrem Geschmack ist. Aber keine Sorge.

Klicken Sie auf den »Options«-Knopf, um ins Musikauswahlfenster zu gelangen. Klicken Sie auf den Namen des entsprechenden Musikstils, um ihn entweder ein- oder auszuschalten. Ein eingeschalteter Musikstil ist durch ein Häkchen markiert. Wollen Sie die Hintergrundmusik komplett ausschalten, so schalten Sie einfach alle Musikstile ab! Auch die Soundeffekte können Sie nach Belieben ein- oder ausschalten.

Dies können Sie auch während Sie einen Level spielen, erledigen.

Es gibt insgesamt sieben verschiedene Musikstile mit jeweils drei Musikstücken.

### **SPEZIALSTEINE ANSEHEN (OVERVIEW)**

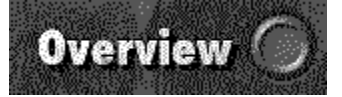

Wenn Sie die Grafik eines Levels noch nicht kennengelernt haben, empfiehlt sich ein kurzer Blick auf das Aussehen derSpezialsteine.

Klicken Sie auf den »Overview«-Knopf und es erscheint das Spezialsteinefenster. In diesem sehen Sie alle Spezialsteine, die in dieser Schwierigkeitsstufe vorkommen.

Nur die Schalter werden hier nicht vorgestellt. Aber wie ein Schalter aussieht, das wissen Sie ja?!

### **HILFE STARTEN (HELP)**

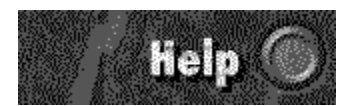

Mit Hilfe dieses Knopfes starten Sie die Online-Hilfe von **TH!NK-X**. Das haben Sie bereits selbst herausgefunden? Gut so!

### **SPIEL BEENDEN (EXIT)**

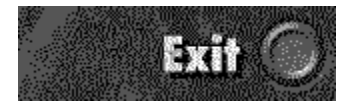

Einmal muß alles ein (vorläufiges) Ende haben. Wenn Sie denn also genug vom Grübeln haben, dann ist der »Exit«-Knopf der Richtige für Sie.

Nachdem noch rasch der letzte Level, den Sie gespielt haben gespeichert wurde, gelangen Sie wieder zurück zum Windows-Desktop.

Beim nächsten Spielstart können Sie übrigens wieder sofort mit dem zuletzt gespielten Level weitermachen!

### **LEVEL ABBRECHEN**

Ein bestimmter Level ist so gar nicht nach Ihrem Geschmack? Bevor Sie sich graue Haare wachsen lassen, sollten Sie ihn vielleicht abbrechen. Dazu betätigen Sie einfach den »New Level«-Knopf, und schon können Sie einen anderen Level auswählen.

#### **Siehe auch:**

Neuen Level auswählen (NEW LEVEL)

### **SCHWIERIGKEITSGRADE**

Je öfter Sie **THiNK-X** spielen, desto einfacher wird Ihnen so mancher - einst für unüberwindlich gehaltener - Level von der Hand gehen.

Damit Sie nicht unterfordert bleiben, haben wir die Level in sechs verschieden schwere Spielstufen zusammengefaßt. Sie können jeden Level jeder Spielstufe einzeln auswählen. Die üblichen Hindernisse mit Paßwörtern etc. wollten wir Ihnen ersparen. Daher der Rat: Probieren Sie zu Beginn leichte Level der Spielstufe »Easy«. In dieser Spielstufe werden Sie nach und nach fast automatisch hinter alle Tricks kommen, die Sie später zur Bewältigung schwerer Level dringend benötigen werden.

Beachten Sie auch unsere Sonderangebote unter den Namen »Funny« und »Tricky«! Hinter dem Kennwort »Funny« verbergen sich besonders kurzweilige Level, die weniger den Verstand, als geschicktes Timing, stählerne Nerven und eine zitterfreie Maushand fordern. Hinter dem Kennwort »Tricky« verbergen sich Level, die Sie vor ein plötzlich völlig verändertes Spielprinzip stellen. Denn hier ist eigentlich alles gleich. Mit einer Ausnahme: Verschwindende Spielsteine hinterlassen keine Lücke, sondern nicht bewegbare Mauerteile. Was dieser kleine, aber feine Unterschied ausmacht, das sollten Sie unbedingt probieren. Aber Vorsicht: Hier verstecken sich einige der schwierigsten Kopfnüsse!!!

#### **Siehe auch:**

Neuen Level auswählen (NEW LEVEL)

### **ANZEIGEN**

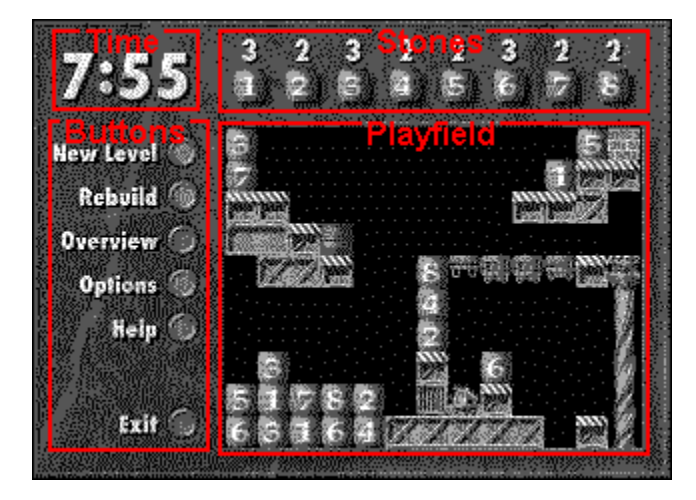

### **Time:**

Hier sehen Sie, wieviel Zeit Sie noch für die Lösung des Levels zur Verfügung haben. Läuft die Zeit ab, ist der Level verloren. Damit Sie rechtzeitig gewarnt werden, ertönt eine halbe Minute vor Ende und 15 Sekunden vor Ende jeweils ein Alarm.

#### **Stones:**

Wieviele und welche Spielsteine Sie noch verschwinden lassen sollen, das ersehen Sie direkt über dem Spielfeldfenster.

### **Buttons:**

Die Bedeutung der einzelnen Druckknöpfe erfahren Sie unter dem Punkt Kontrollelemente.

### **Playfield:**

In diesem Fenster spielt sich das Wesentliche ab: Hier lösen Sie Ihre Level.

**Siehe auch:** Kontrollelemente